# **高校网上竞价采购平台**

**2016 年 12 月**

# 目录

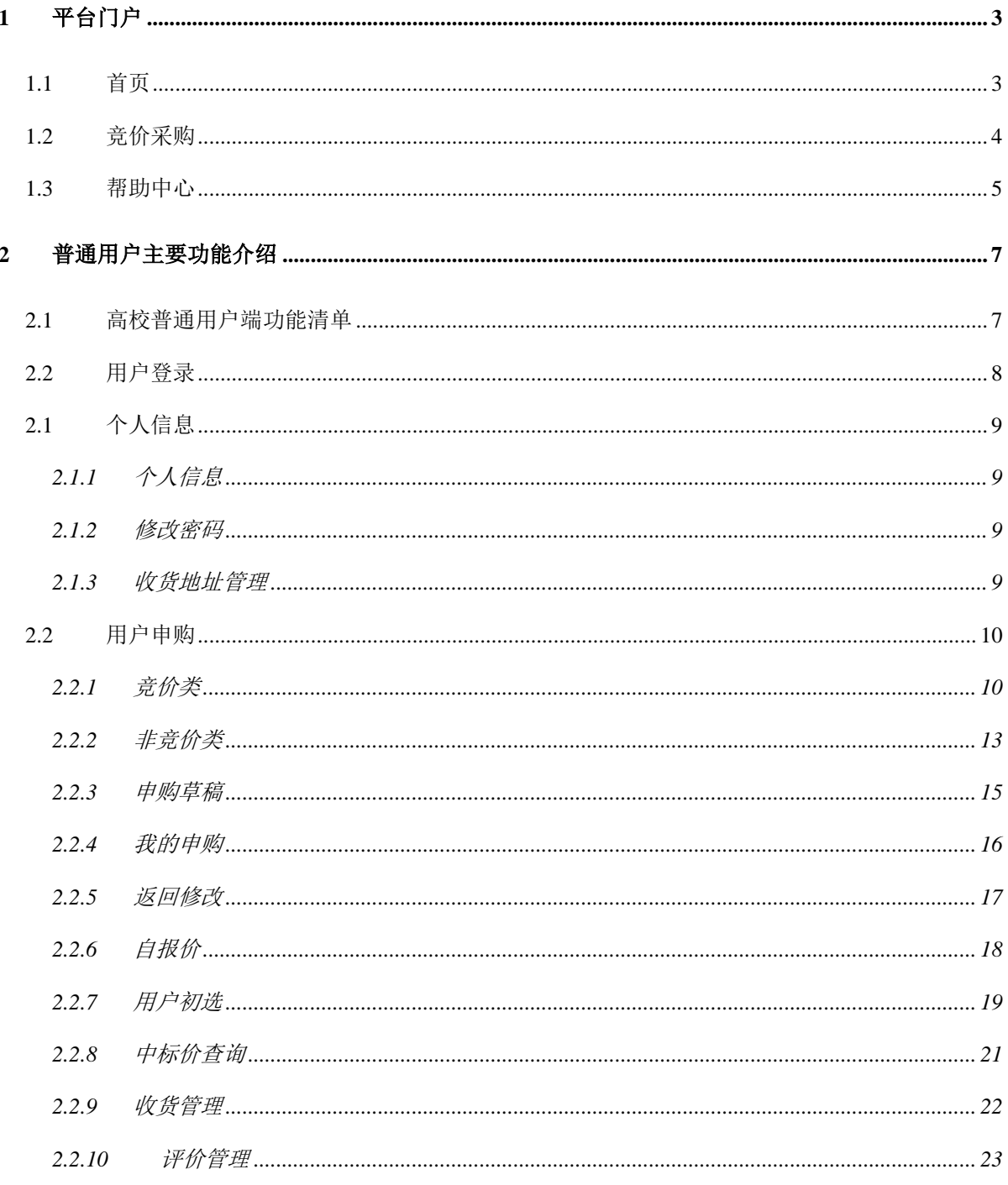

高校网上竞价采购平台前身是为适应高校采购工作快速发展及反腐倡廉工作的需 要而创建的。是一个集现代先进管理理念、现代信息技术及社会主义市场经济运行机 制等之集大成的高校物资采购网上竞价平台,是高校招标采购工作的补充,在解决高 校仪器设备零星采购的阳光透明,高效快捷,节约成本,保质保量等方面发挥了显著 的良好作用。

高校仪器设备网上竞价平台主要由中心平台门户、高校申购管理服务端和供应商 企业服务端组成,借用现代信息科技技术,在充分遵循和利用市场交易基本原则并结 合高校自身的管理特点的前提下,实现高校物资采购网上竞价的采购、管理一体化。

## <span id="page-3-1"></span><span id="page-3-0"></span>**1** 平台门户

#### **1.1首页**

竞价网首页是高校展示已发布的本校竞价公告信息、本校竞价结果信息、其他高 校采购信息、本校的招标公告、中标公示和中标结果平台,也是对中标信息的监督平 台。不必通过登录认证就可以查询到相关信息。用户可通过"校内平台一个人空间一 系统直通车——竞价采购平台"登录,或通过国资处网站(http://gzc0.cau.edu.cn/) 上 相应的 " 网上竞价系统 " 访 问 。 中国农业大学竞价网首页地址为: <http://jjcg.cau.edu.cn/>

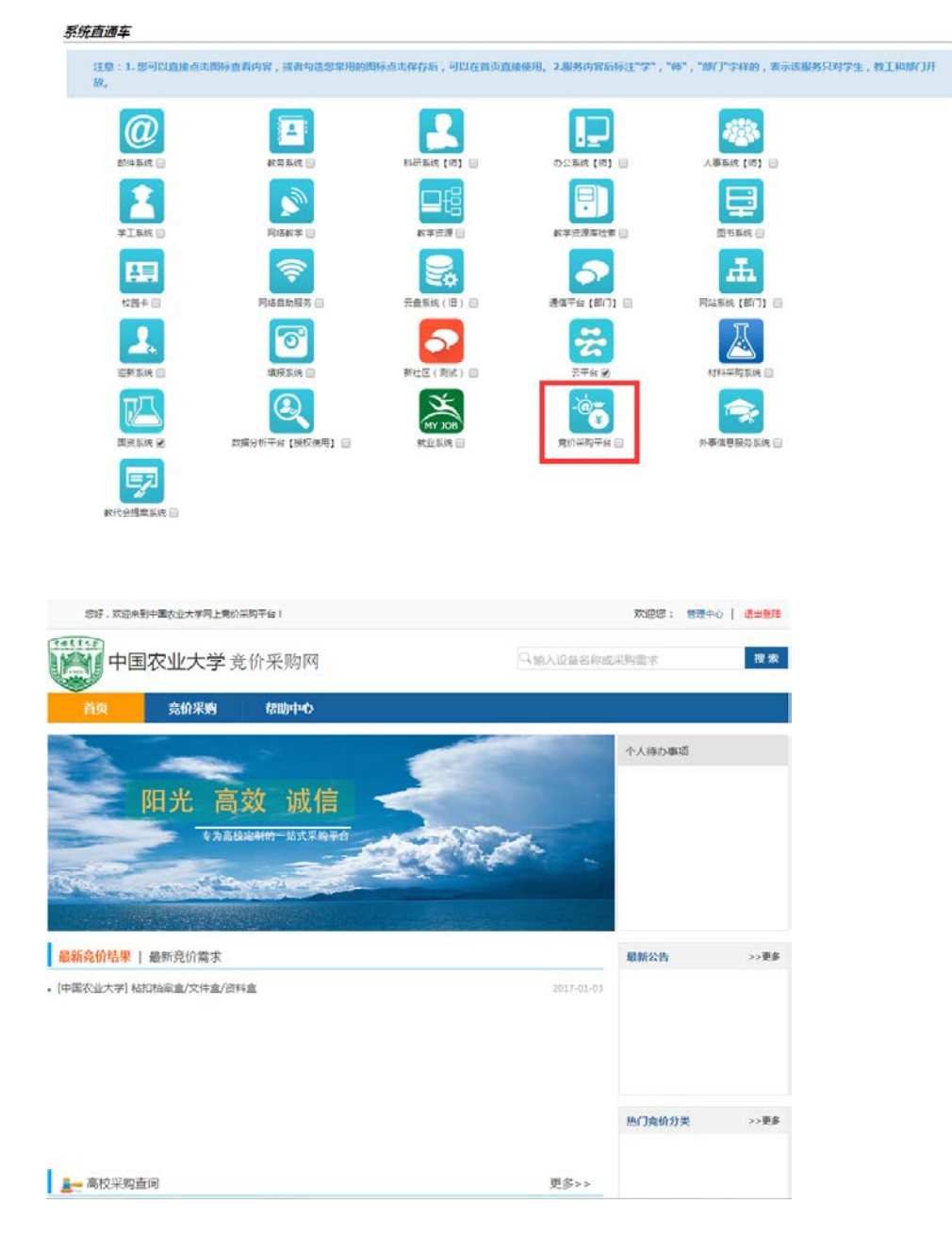

# <span id="page-4-0"></span>**1.2竞价采购**

各高校管理员发布的竞价申购单,在审批完成后,将发布到竞价平台门户网站上, 供应商可通过网站平台参与报价操作。

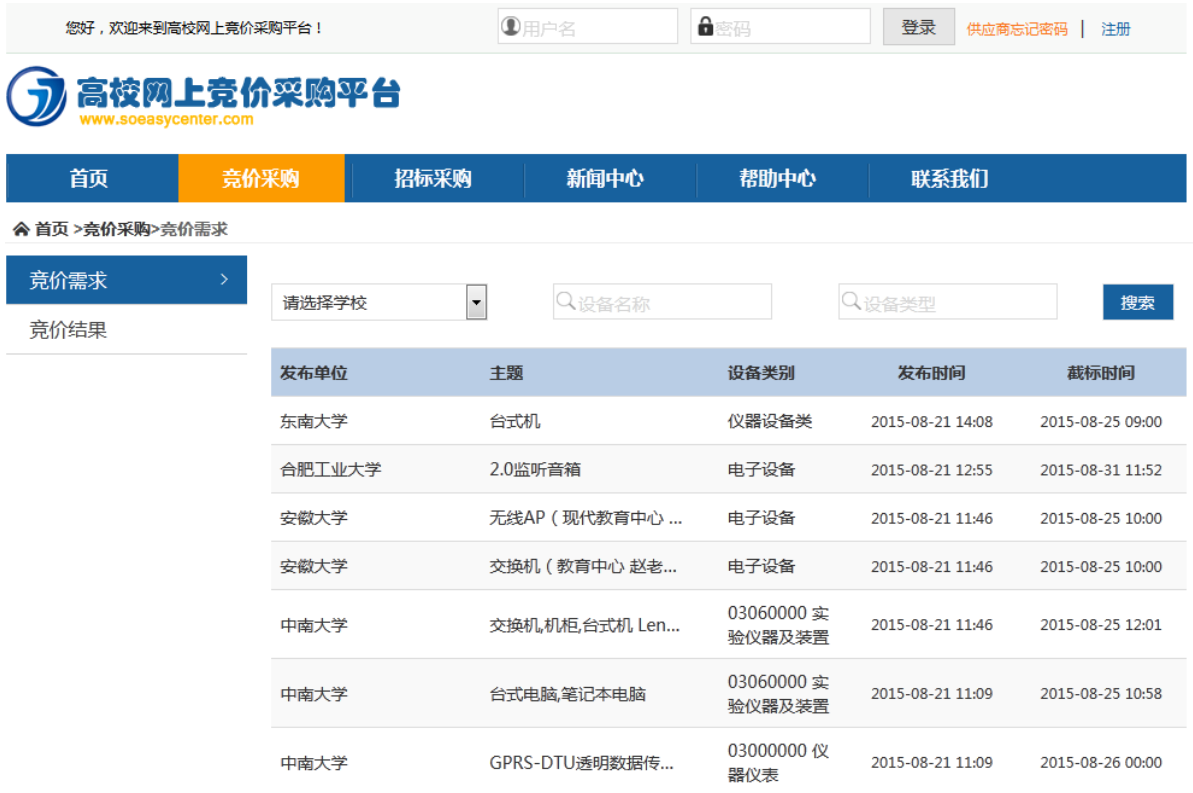

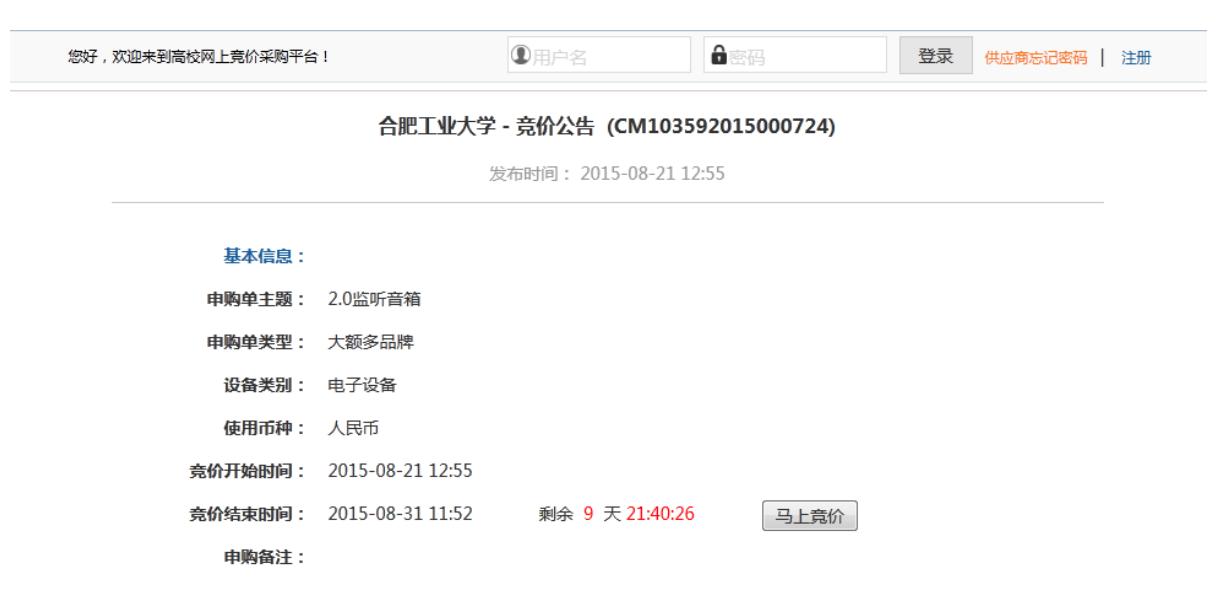

#### 申购设备详情:

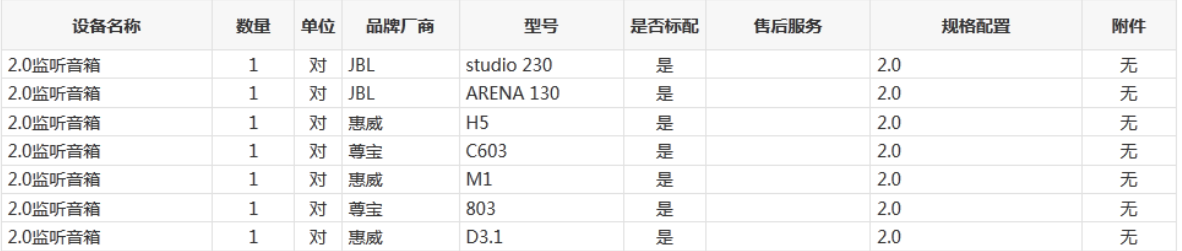

# <span id="page-5-0"></span>**1.3帮助中心**

帮助中心主要是记录高校/供应商常见问题的汇总,为新用户提供有效的在线查询.

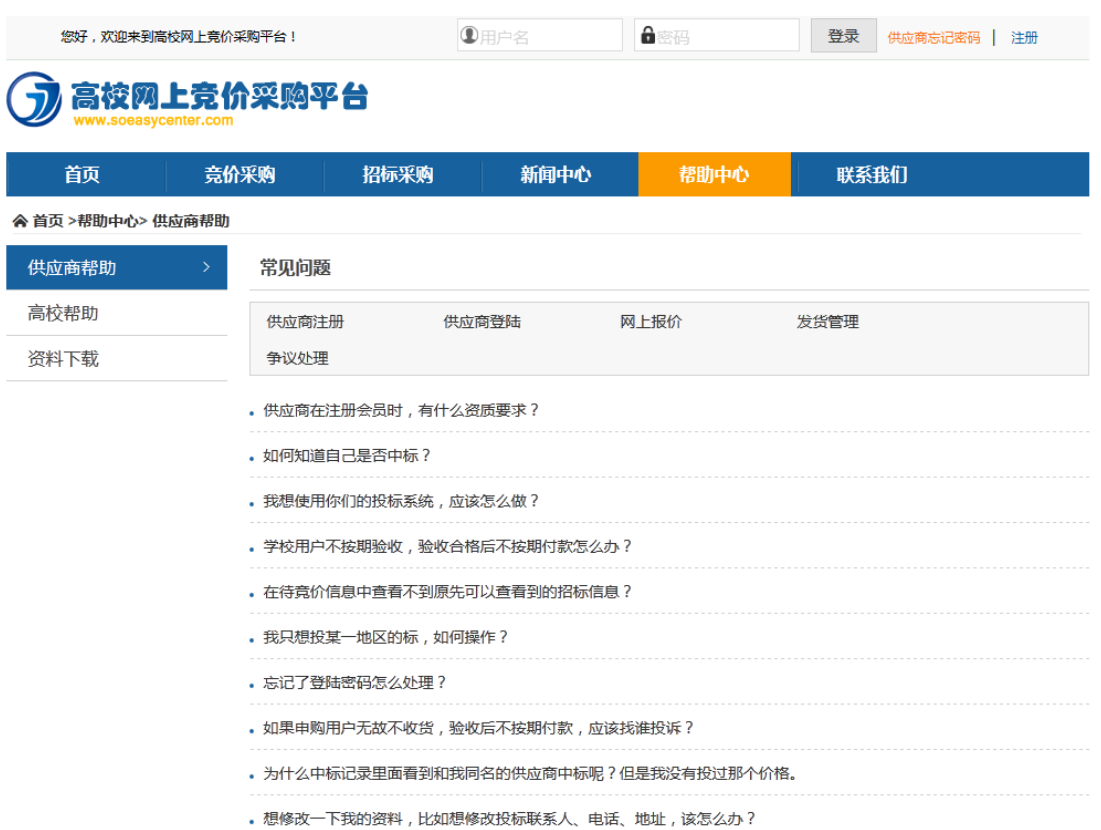

# <span id="page-7-1"></span><span id="page-7-0"></span>**2** 普通用户主要功能介绍

#### **2.1高校普通用户端功能清单**

高校普通用户端主要面向高校的教师,用于发布申购单、修改申购单、用户初选 等业务。其功能结构如下表所示:

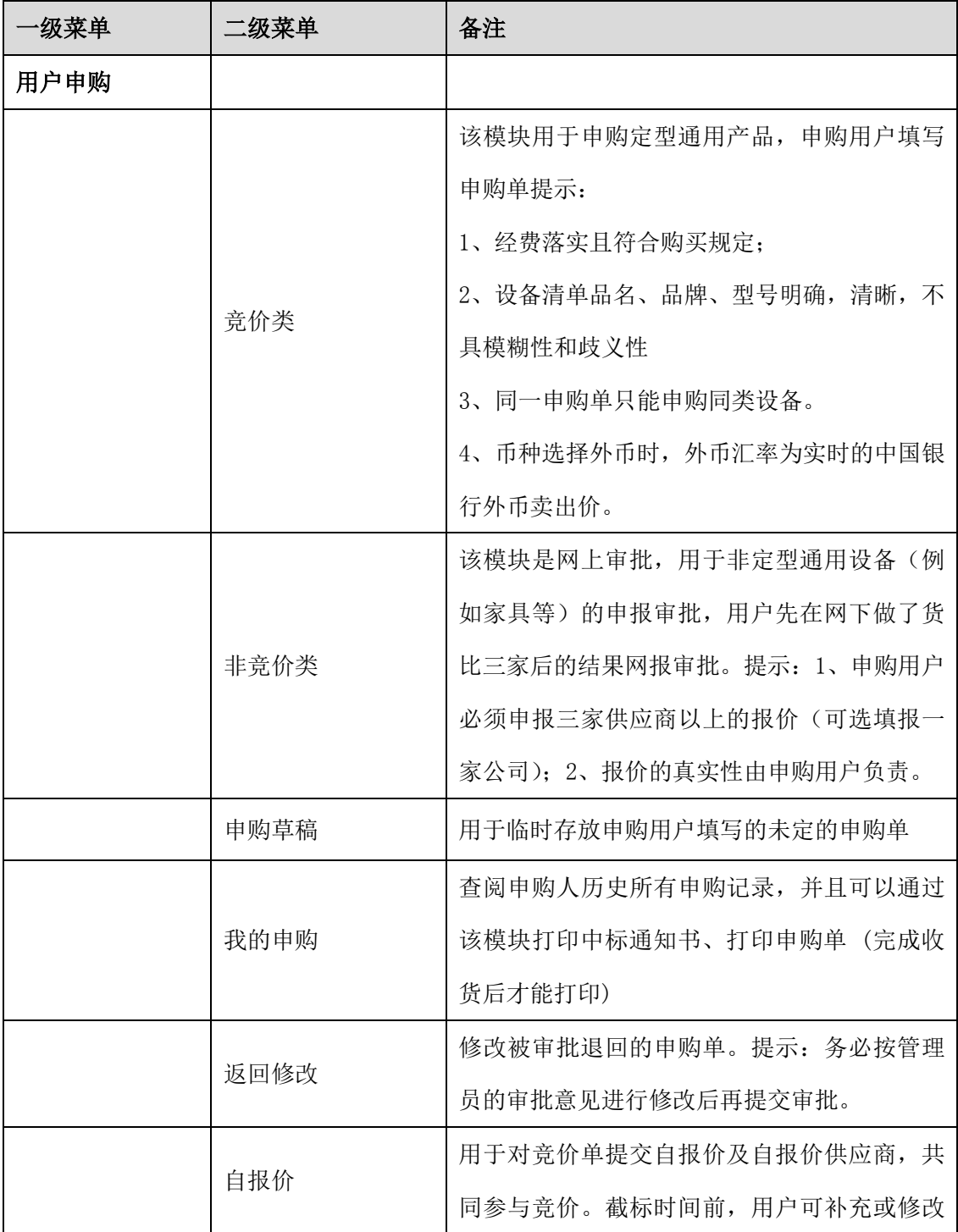

第 **7** 页

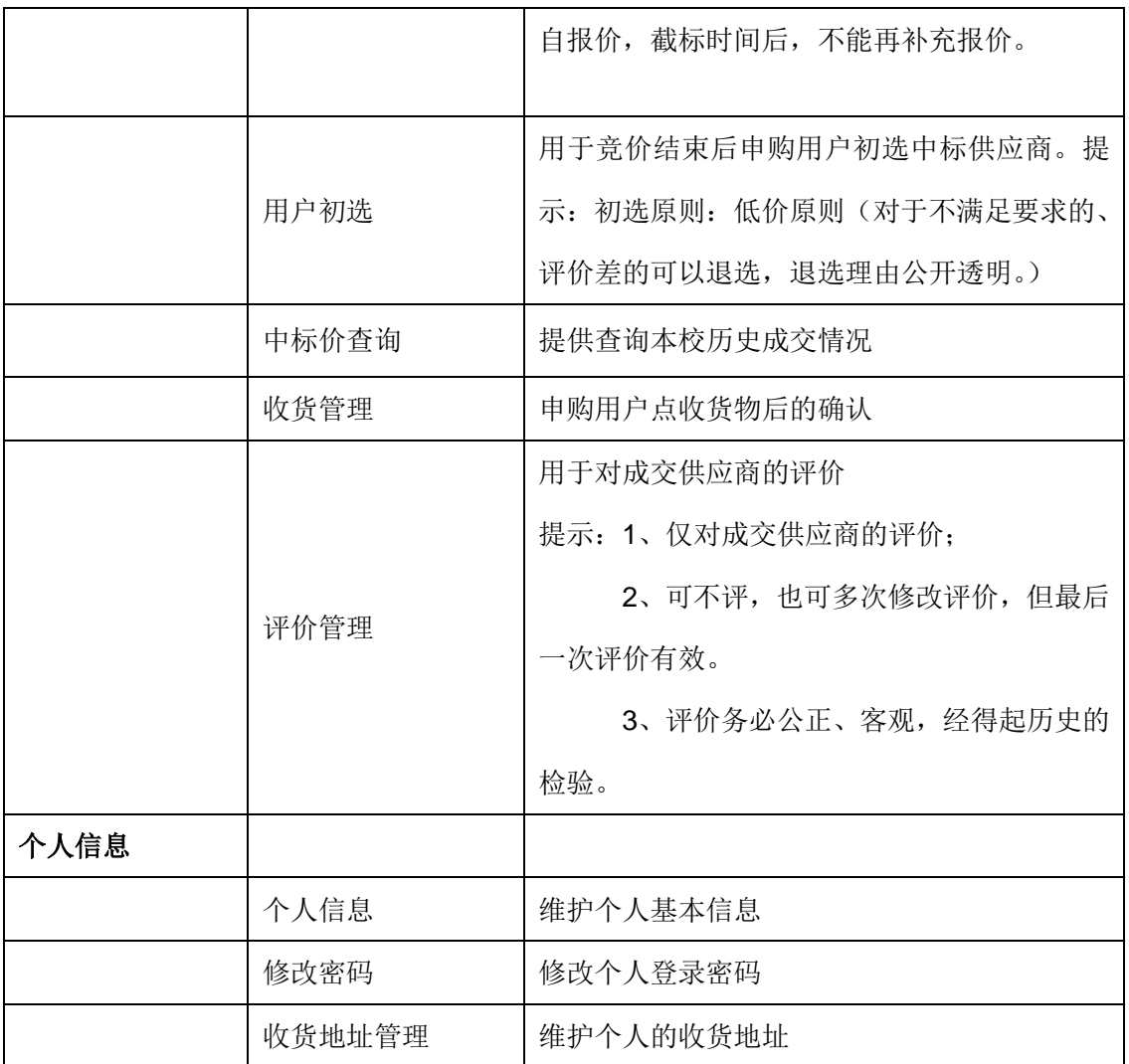

## <span id="page-8-0"></span>**2.2用户登录**

用户访问竞价系统 <http://jjcg.cau.edu.cn/>,点击"校内统一认证登录",

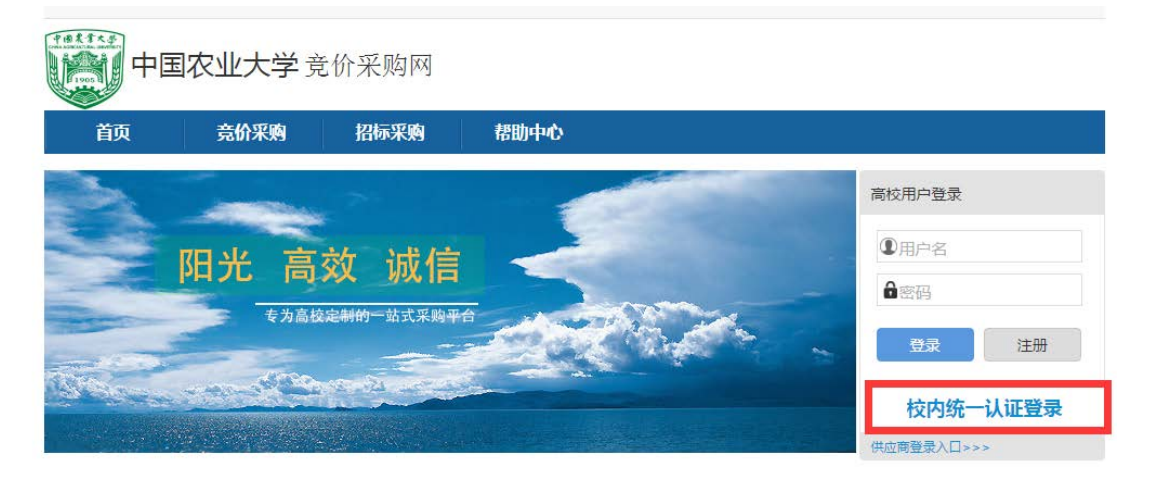

# <span id="page-9-0"></span>**2.1个人信息**

# <span id="page-9-1"></span>**2.1.1 个人信息**

维护当前登录用户的个人信息。

△主页

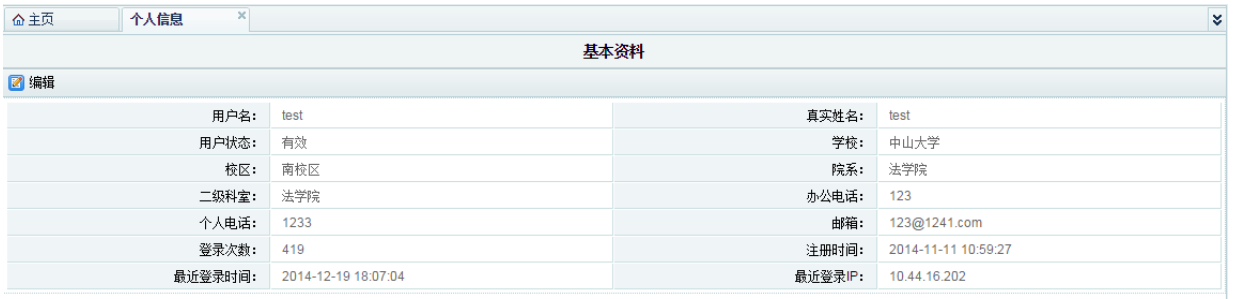

## <span id="page-9-2"></span>**2.1.2 修改密码**

修改当前登录用户的密码。

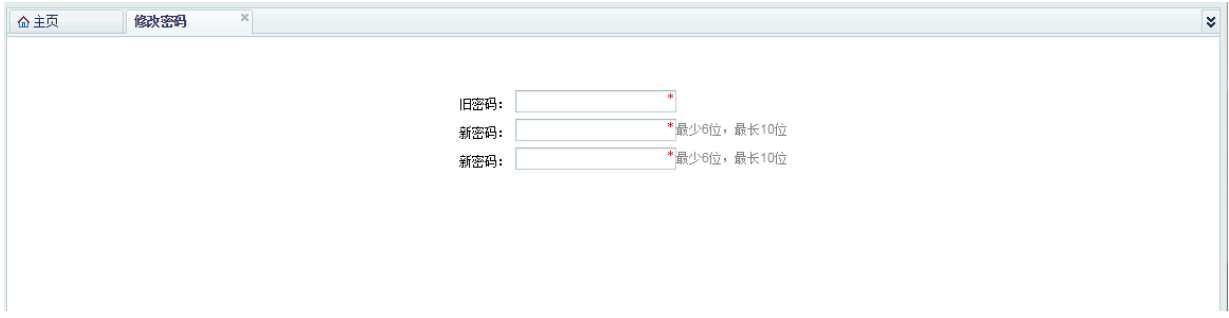

#### <span id="page-9-3"></span>**2.1.3 收货地址管理**

维护当前登录用户的收货地址。在填写申购单时,可以在下拉列表中选择这些收 货地址。

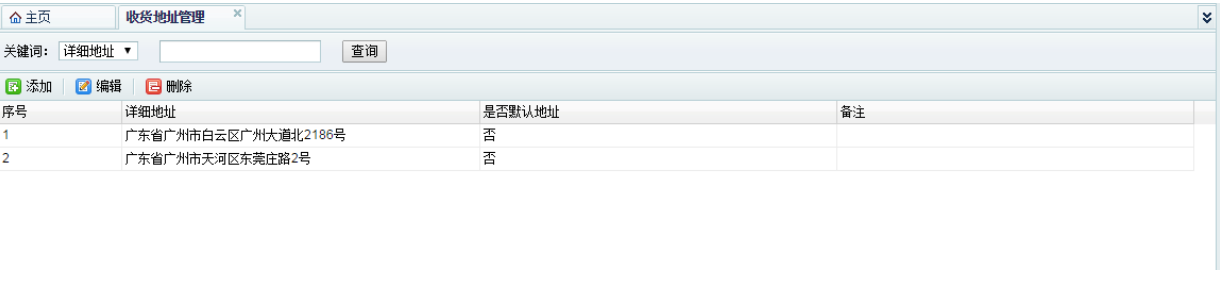

#### <span id="page-10-0"></span>**2.2用户申购**

<span id="page-10-1"></span>用户申购模块主要面向普通申购用户,主要功能包括申购单的提交、竞价结果初 选、打印、修改、收货管理、评价供应商等

#### **2.2.1 竞价类**

#### **2.2.1.1** 业务流程说明

普通申购用户通过此功能来提交需要竞价的申购单,可以直接提交管理员审核或 者保存到草稿箱暂存。其主要的业务规则如下:

- 申购单必填信息项目:申购人、申购人所属部门、申购人电话、经费科目、 设备类别、使用币种(交易币种)、是否送货、本单预算价(可选)等;
- ◆ 申购项数不限制, 但必须是同类设备。每个申购项必填信息包括: 设备名 称、品牌厂商、型号、是否标配、规格配置、申购数量和服务要求;
- 申购项目自报价信息和自报厂家信息两个部分可以不填,如果需要填写就必 须两个信息都须同时填写;自报价是必须是真实可成交的,自报厂家必须真 实与开票单位一致。
- 申购项中自报价信息所采用的币种与主申购表必须一致;
- ◆ 所有申购项目中自报价总价不能超过各校规定额度(默认为 10 万元人民币, 可以参数控制);

竞价类业务流程如下图所示:

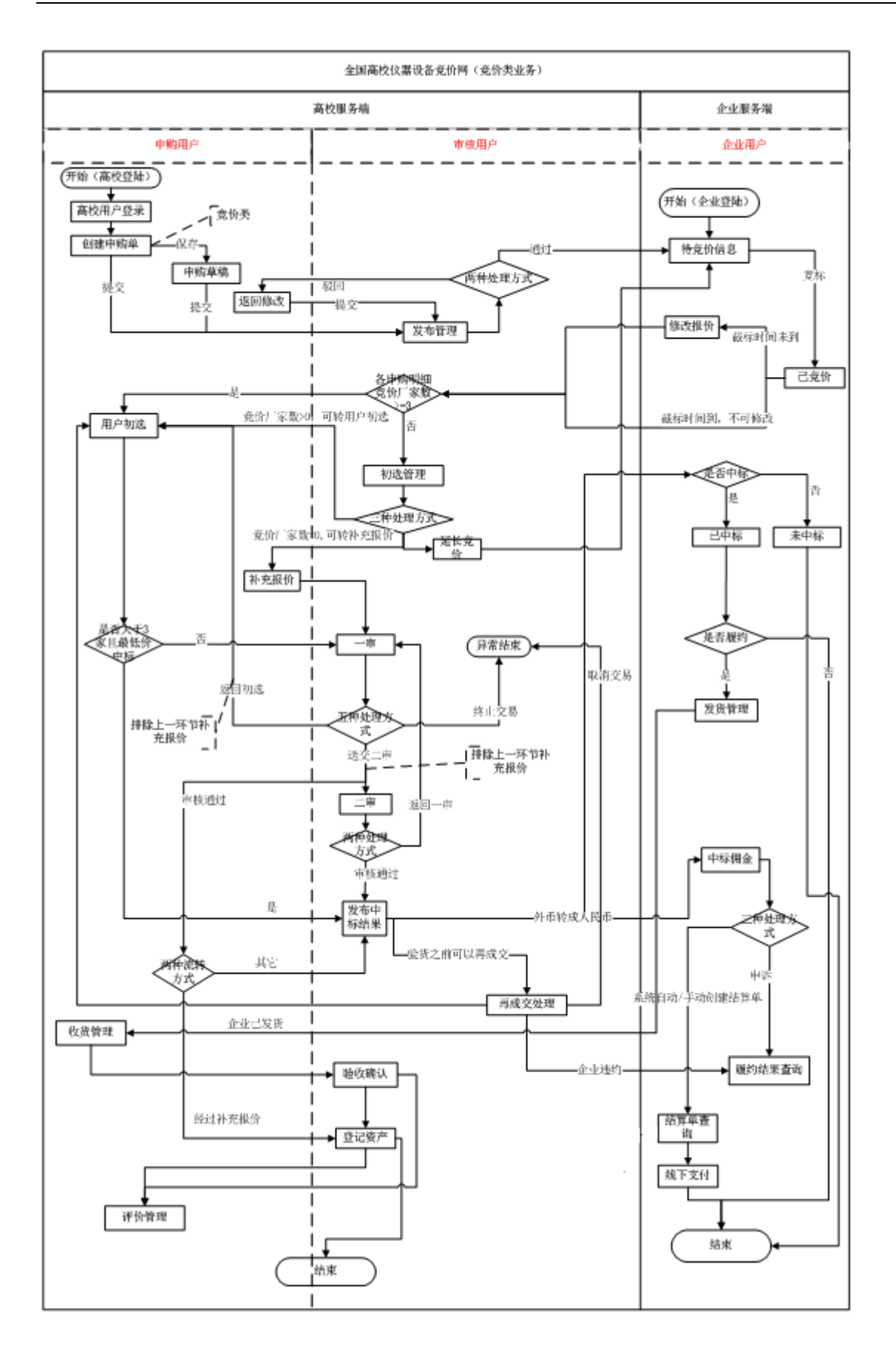

第 **11** 页

## **2.2.1.2** 功能界面

其参考界面如下图所示:

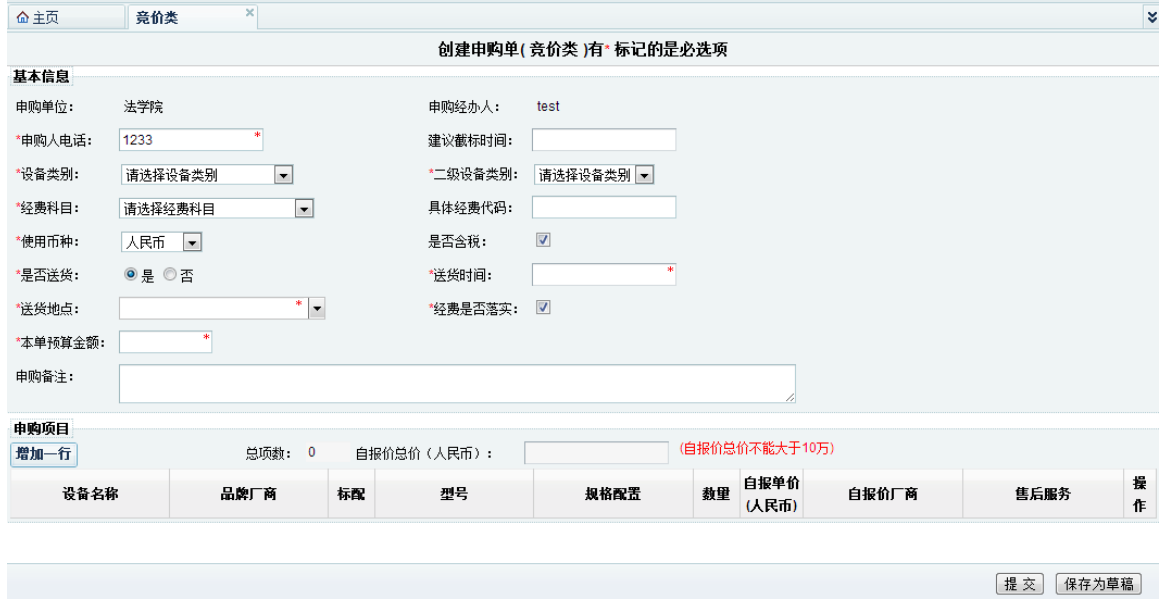

该功能页面主要特点是:

- 1) 该页面中带红色"\*"代表必填项,
- 2) 设备类别可以由二级组成(是否启用第二级设备类别可以进行参数设置),
- 3) 自报价总价是自动计算的,送货地址可以从"个人信息—>收货地址管理"自动生成下拉 列表供选择,也可以直接输入不同的收货地址;
- 4) 对数据填写不完整的申购单,自动提示,并标红;如下图:

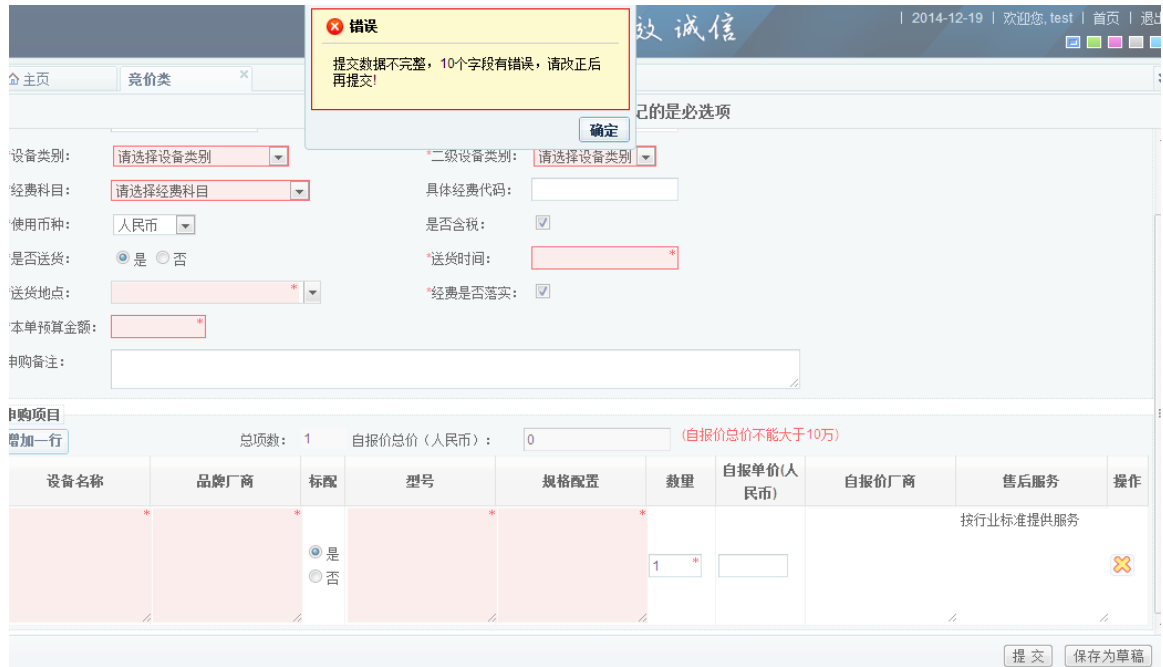

#### <span id="page-13-0"></span>**2.2.2 非竞价类**

#### **2.2.2.1** 业务流程说明

非竞价类申购是指申购用户直接采购商品或已在网下做了货比三家通过网上审 批。在竞价系统中进行报审,不需要进行竞价,不涉及到竞价等环节。其主要的业务 规则如下:

- 非竞价类申购单必填信息项:申购人、申购人所属部门、申购人电话、经费 科目、使用币种(交易币种)、本单预算价(可选)等;
- 设备类别只能是非竞价类设备;
- ◆ 申购项数不限制, 每个申购项必填信息包括: 设备名称、品牌厂商、型号、 是否标配、规格配置(材质要求)和申购数量;
- 自报价厂家原则上是要求至少 3 家(自报价厂家数已配成参数,可自行设定), 自报价信息和自报厂家信息两个信息必须都填写;

其流程相对竞价类要简单,如下图所示:

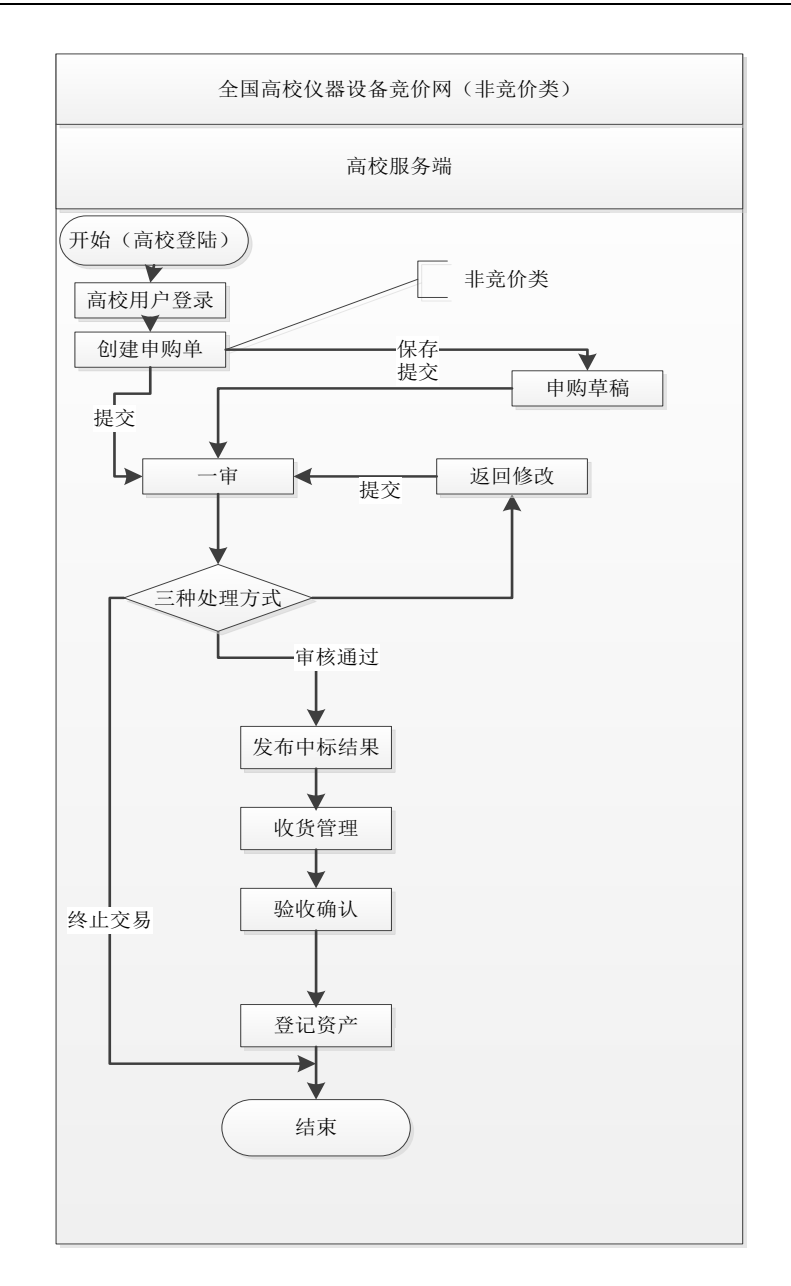

# **2.2.2.2** 功能界面

其参考界面风格与竞价类相似:

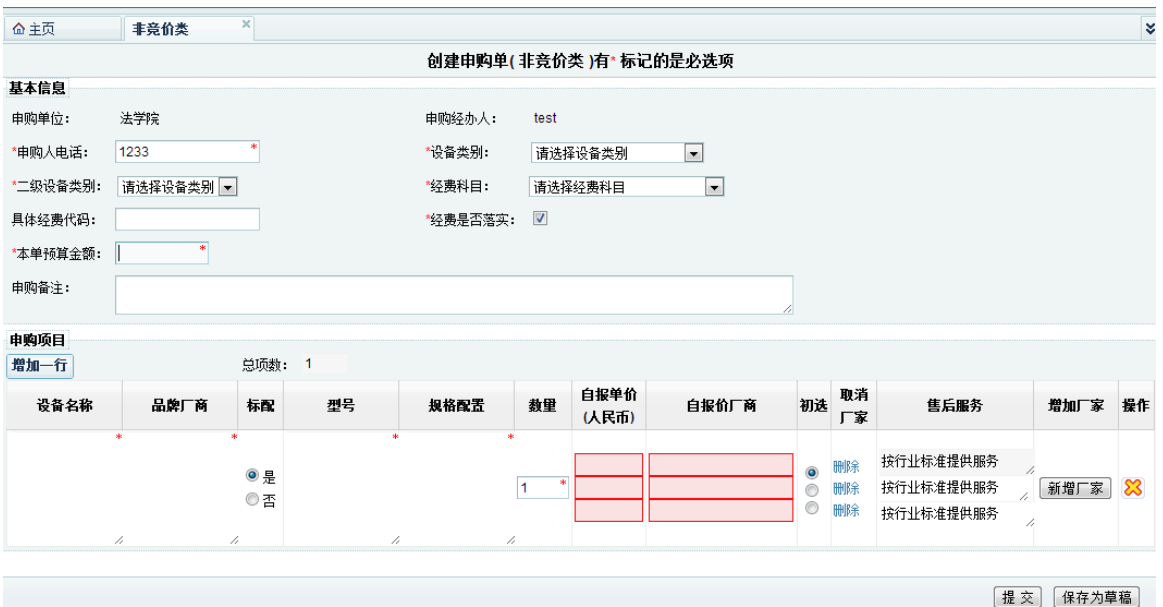

#### <span id="page-15-0"></span>**2.2.3 申购草稿**

#### **2.2.3.1** 业务流程说明

方便申购用户为未填写完申购单时的资料暂时保存之用。对竞价类、非竞价类、 大额多品牌申购的本人提交草稿信息都可以通过该模块进行查询,并可以进行修改提 交。申购草稿中的申购单可以删除。

#### **2.2.3.2** 功能界面

申购草稿参考界面如下图所示:

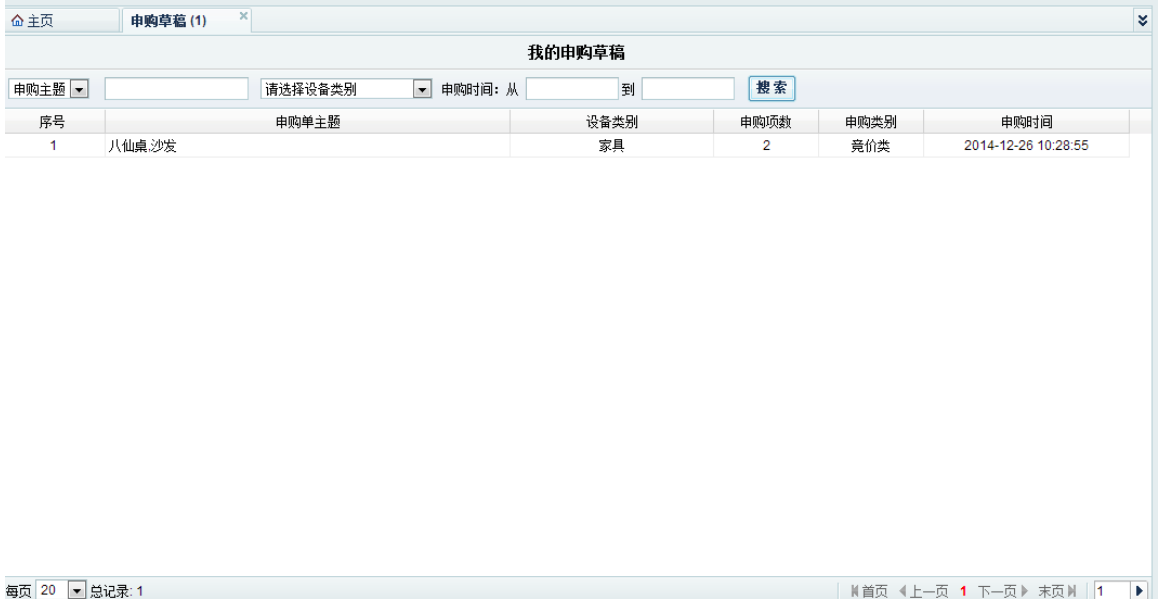

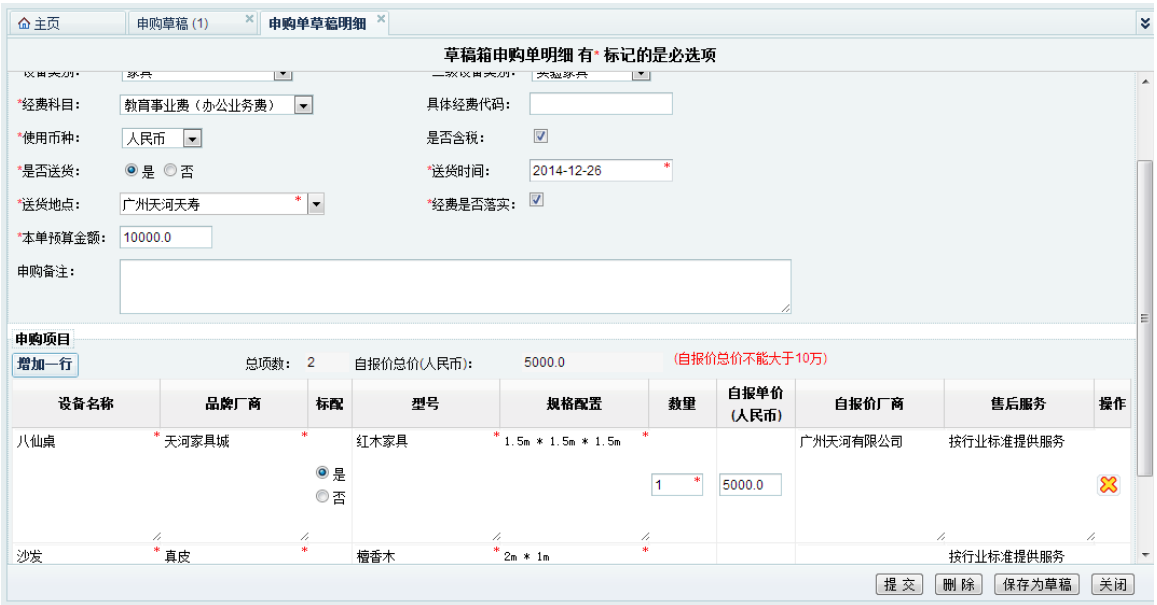

#### <span id="page-16-0"></span>**2.2.4 我的申购**

#### **2.2.4.1** 业务流程说明

用来查询申购用户个人所有的历史申购信息及其状态,并且可以通过该模块打印 中标通知书、打印申购单 (完成收货后才能打印),提交高校领导进行财务审批。或者 收回已经提交但是管理员还没有发布的申购单,在返回修改菜单进行修改申购单信息。

#### **2.2.4.2** 功能界面

其参考界面如下图所示:

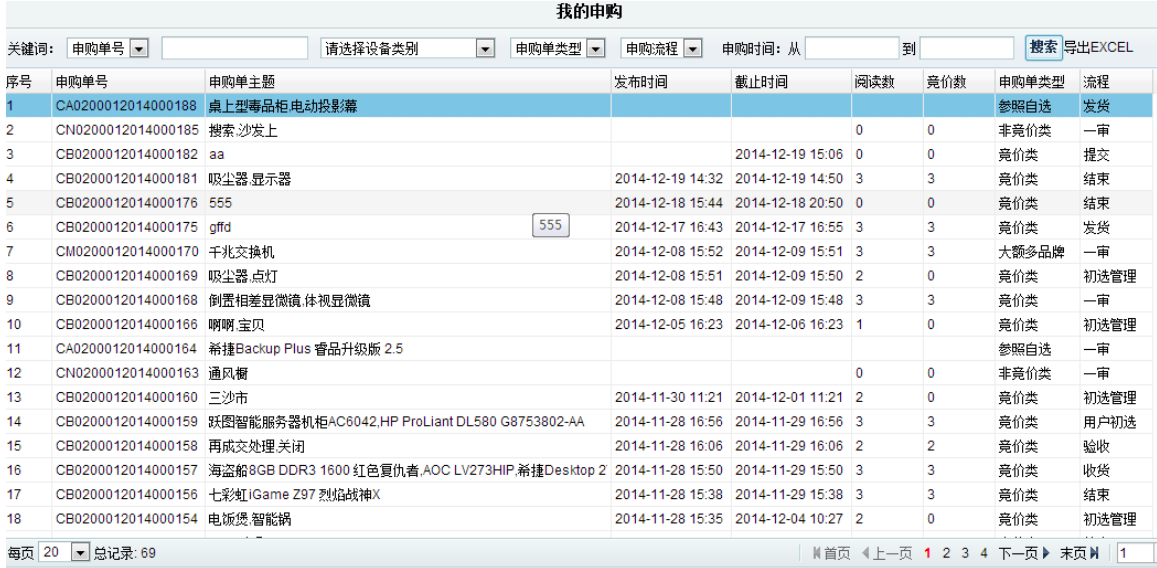

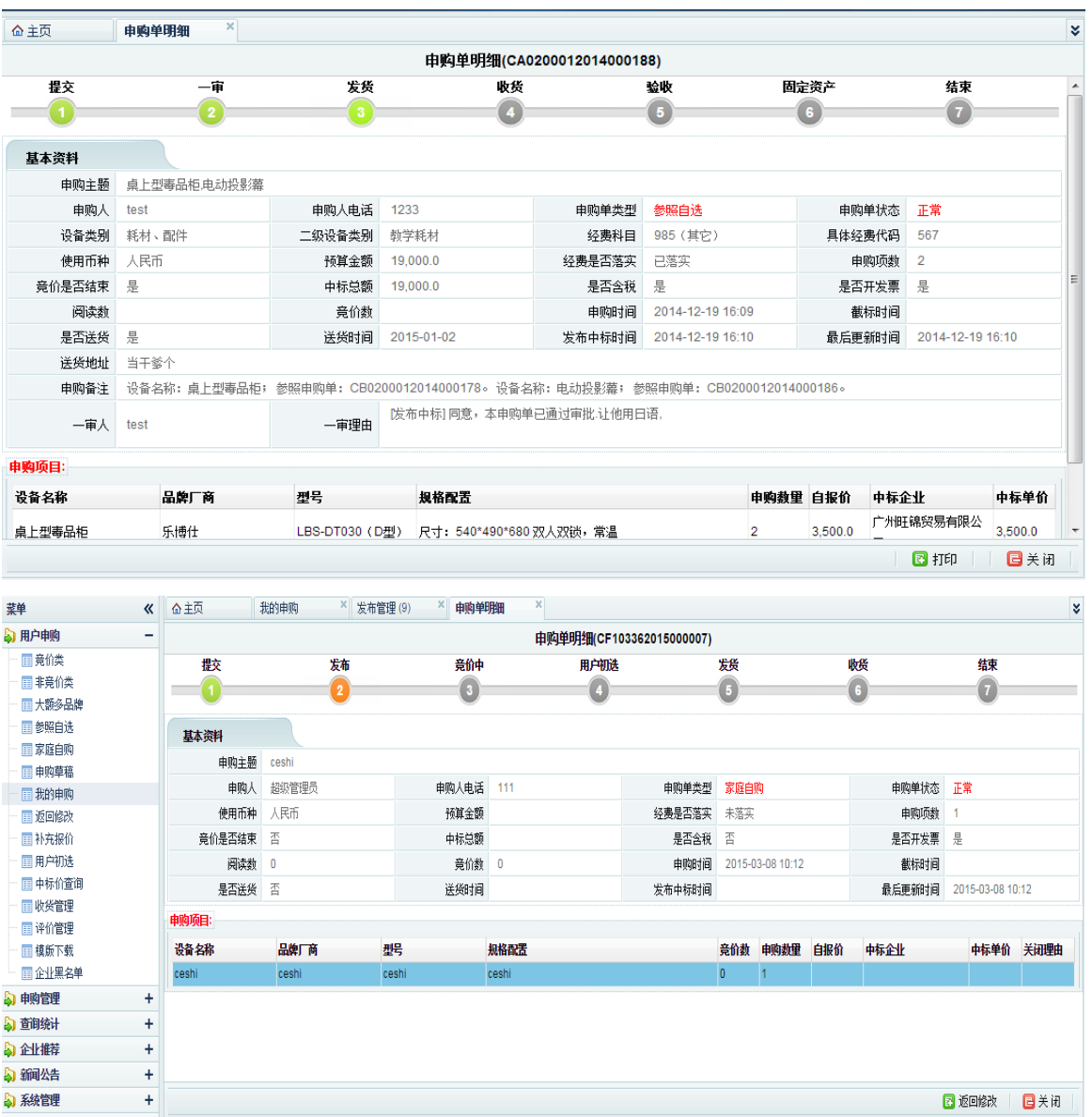

## <span id="page-17-0"></span>**2.2.5 返回修改**

#### **2.2.5.1** 业务流程说明

未能通过审核发布的申购单返回到申购用户,由申购用户作必要的调整。调整完 成后可再次提交审核,也可以删除该申购单信息。申购单只能由申购用户本人进行修 改或删除。

#### **2.2.5.2** 功能界面

其功能主要包括: 提交管理员审核、其参考页面如下图所示:

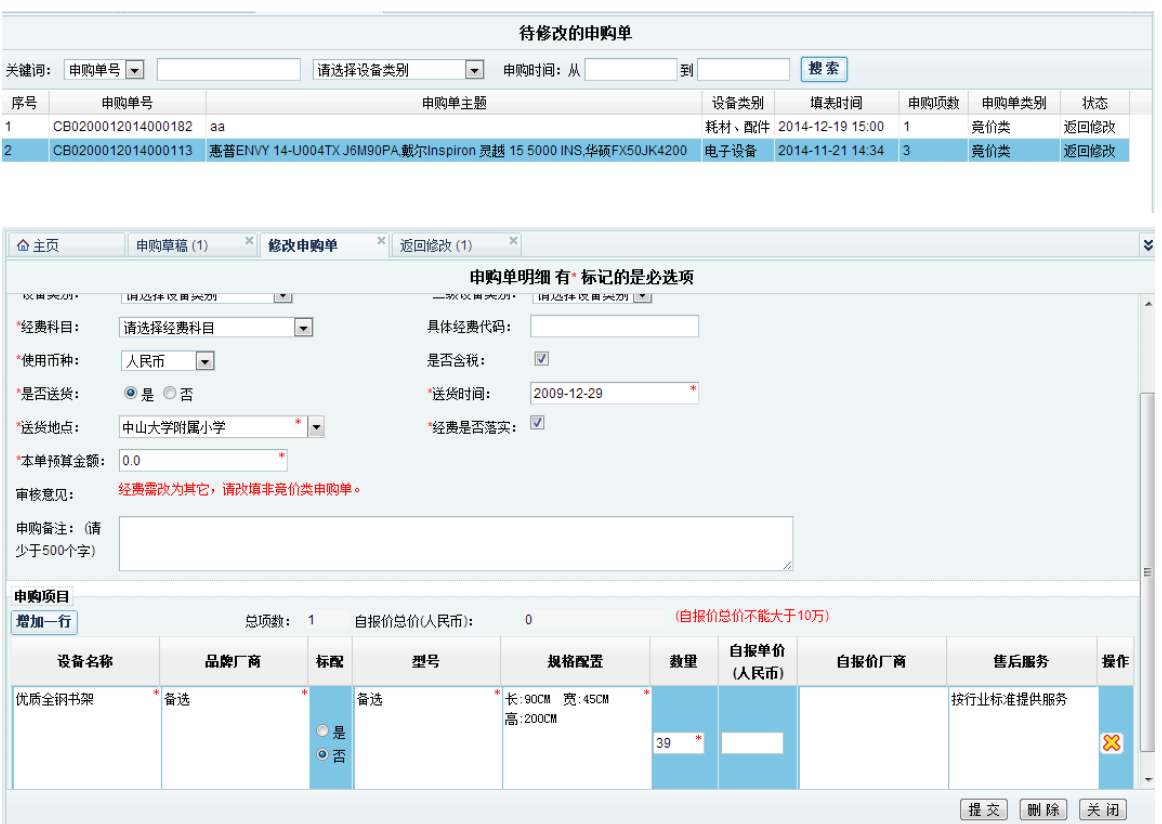

# <span id="page-18-0"></span>**2.2.6 自报价**

#### **2.2.6.1** 业务流程说明

自报价指用户可以在竞价单中提交自行询价的价格和供应商名称,截标时间前, 用户可补充或修改自报价,截标时间后,不能再补充报价。

## **2.2.6.2** 功能界面

其参考界面如下图所示:

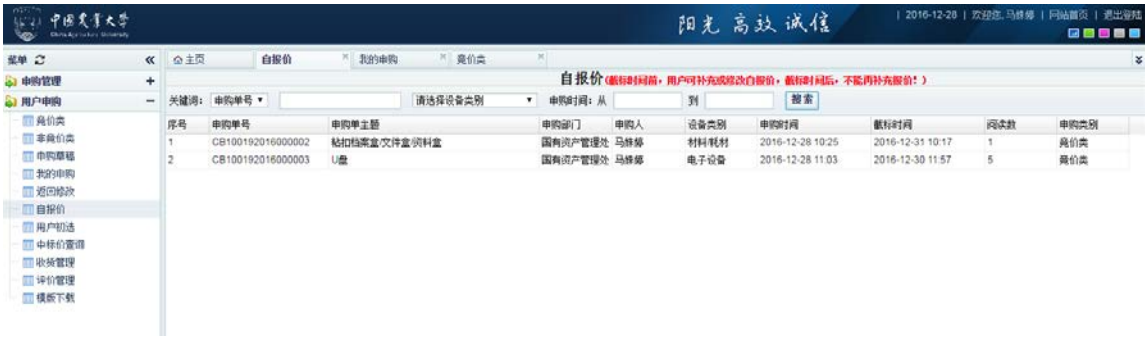

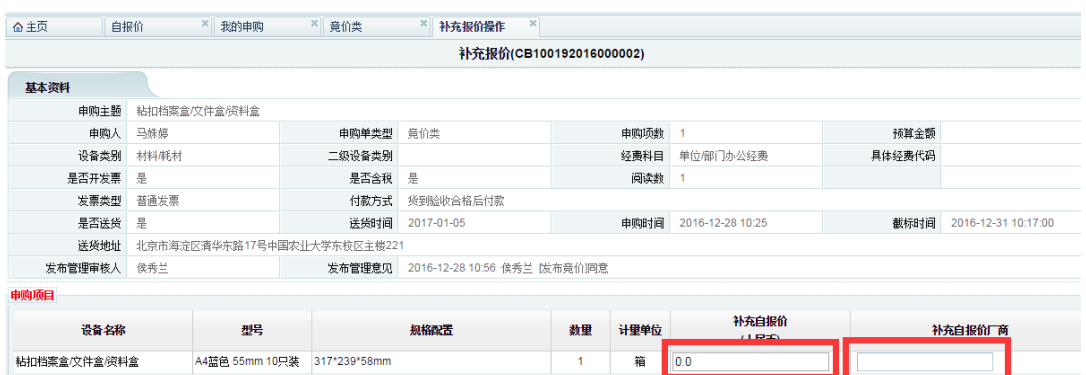

#### <span id="page-19-0"></span>**2.2.7 用户初选**

#### **2.2.7.1** 业务流程说明

竞价申购单到截标时间,满足 3 家或以上报价,系统自动开标转用户初选,申购 用户按规则选择中标供应商。初选规则:

1、竞价情况按价格从低至高进行排序,并显示竞价厂家的诚信信息,供用户参考。 2、默认选择最低价为中标厂家。当不是最低价中标原则,需要填写初选理由,并 且比中标价低的所有竞价信息都必须填写不选的原因,并提交管理员进行审批。

3、用户初选为最低价时,可不填写理由,(启用自动审批功能的将直接审批到中 标结果。是否启用自动审批功能,本校管理员自行设置参数控制)。

#### **2.2.7.2** 功能界面

用户初选模块基本功能包括: 初选中标单位,填写初选意见, 提交管理员一审。 其参考界面如下图所示:

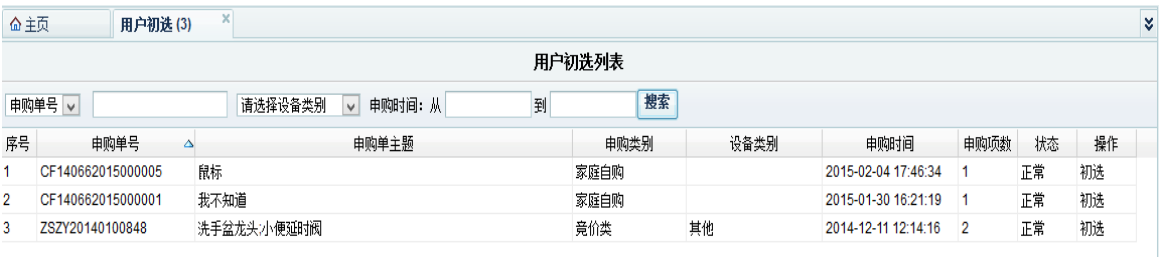

每页 20 → 总记录: 3

M首页 4上一页 1 下一页 ▶ 末页 M | 1 | ▶

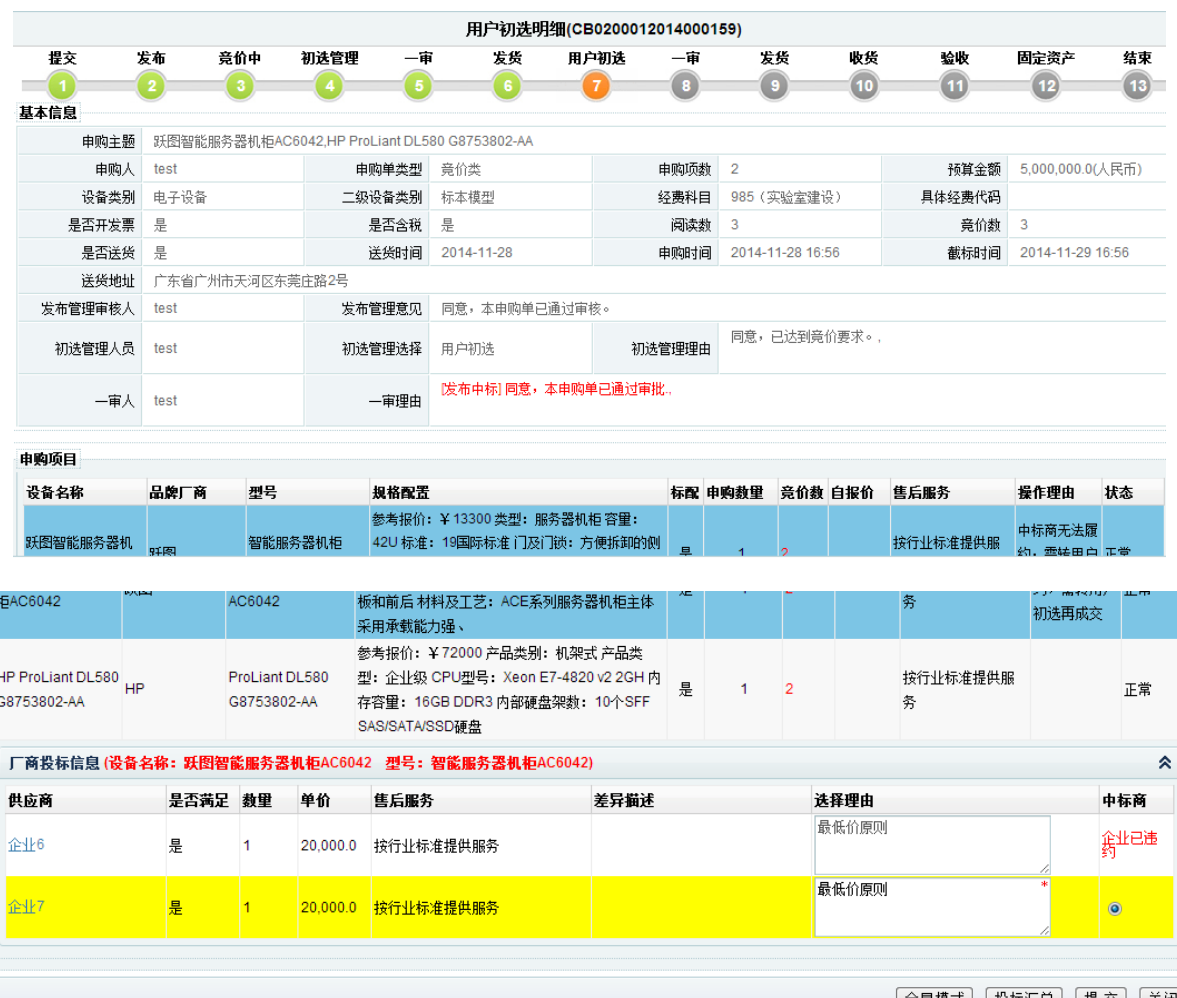

全显模式 投标汇总 提交 关闭

投标汇总是将该申购单所有参与竞价的供应商按投标总价排序显示,提供给申购

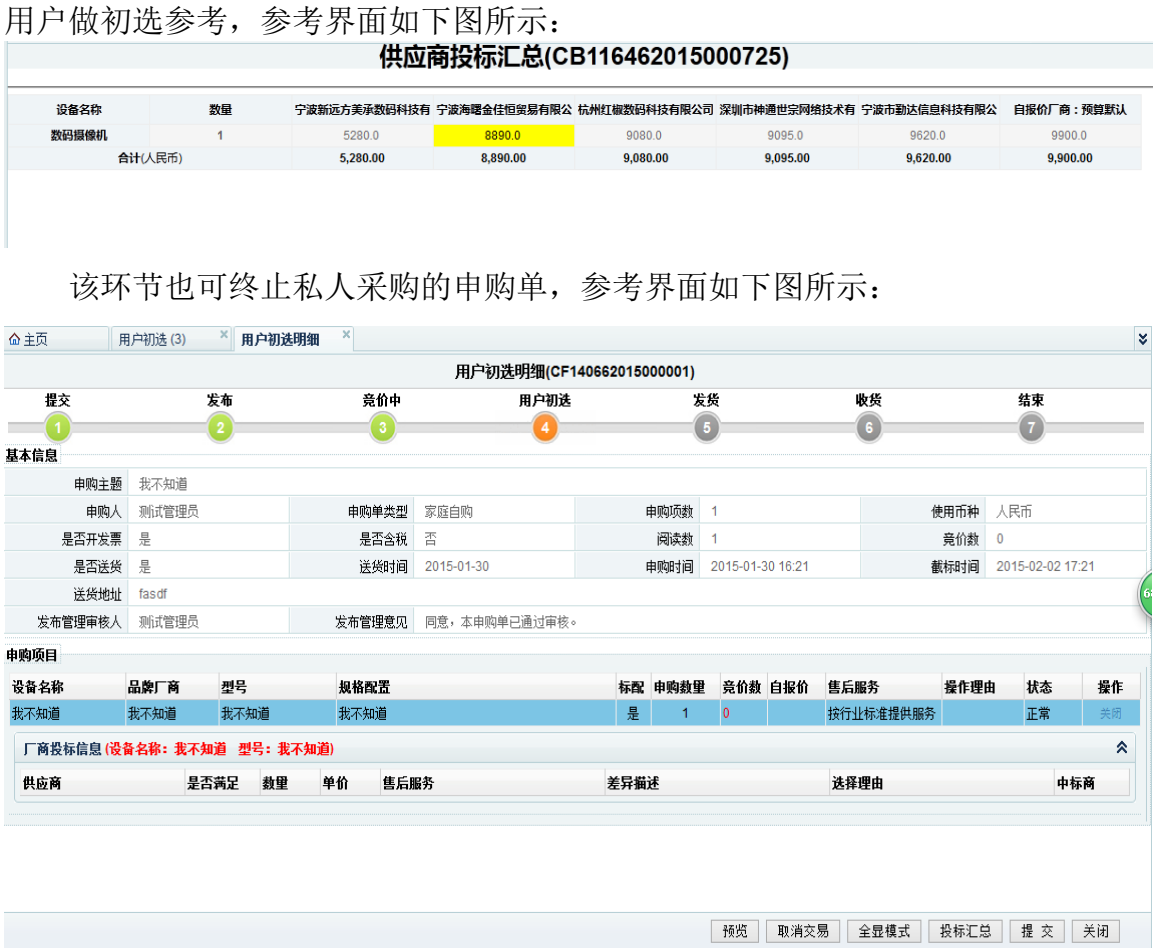

# <span id="page-21-0"></span>**2.2.8 中标价查询**

#### **2.2.8.1** 业务流程说明

用于查询本校历史所有成交记录及供应商信息,供申购用户参考。

## **2.2.8.2** 功能界面

参考界面如下图所示:

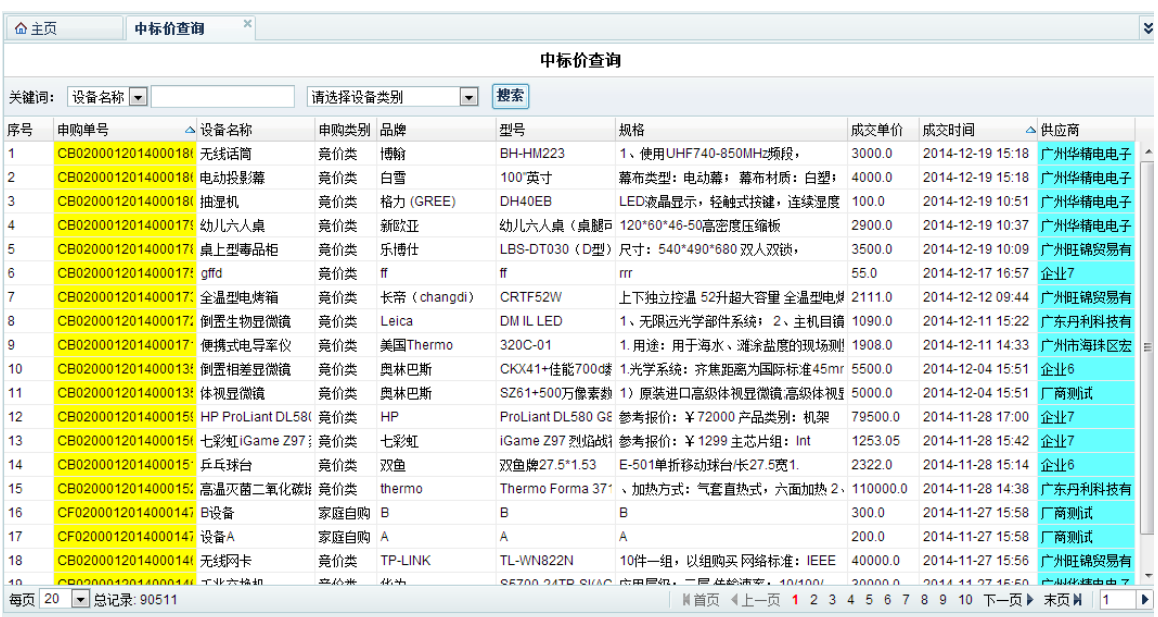

供应商基本信息参考界面:

||用白油漆/6) || 全||用白油漆服卵 || 全|| 再編 **公否適**  $\Delta + \epsilon$ 

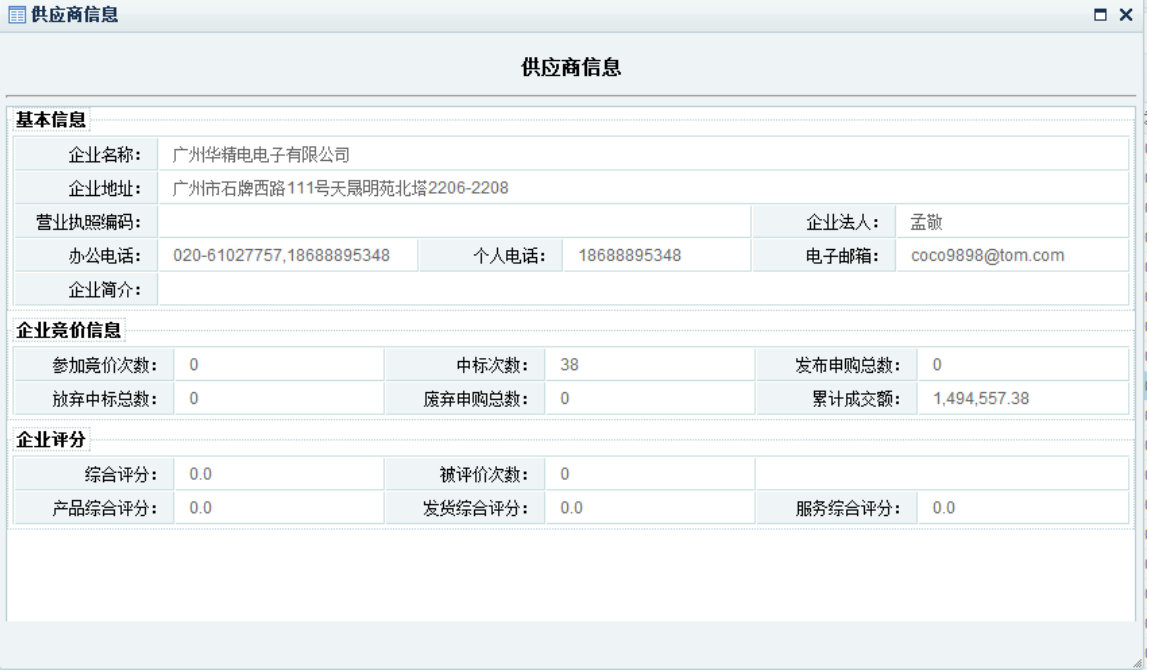

#### <span id="page-22-0"></span>**2.2.9 收货管理**

#### **2.2.9.1** 业务流程说明

指高校申购用户收到货物后进行的确认,为后续管理提供条件。当申购单存在多 个申购项目,可以对单个申购项单独收货处理;也可以对所有的申购项同时收货(前 提是该单所有中标厂商都在系统中操作了发货确认)。

#### **2.2.9.2** 功能界面

参考界面如下图所示:

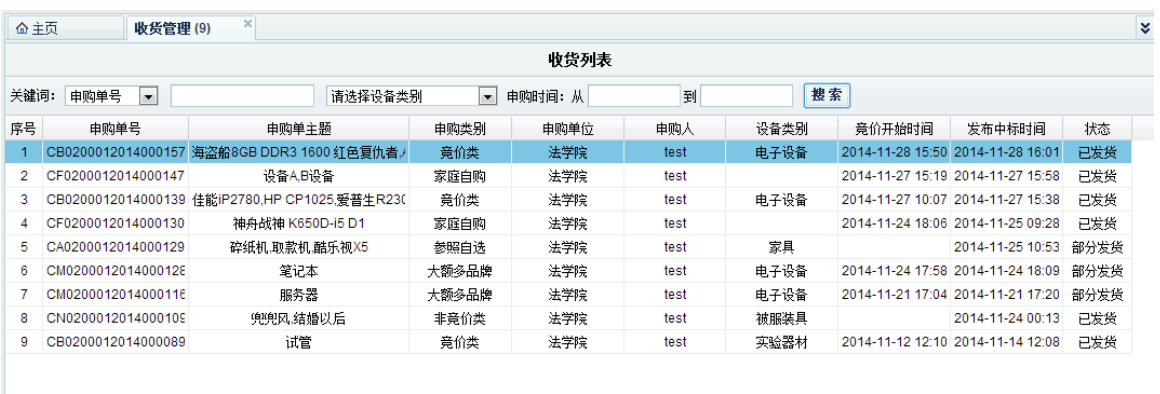

| N首页 4上一页 1 下一页 ▶ 末页 N | 1 | ▶ 每页 20 ■总记录:9

| 企 主页                            | 收货管理(9)             |              | $\boldsymbol{\times}$<br>申购单收货明细 |                                        |                                 |                                                     |                               |                                                                                     |        |      |                  |  |
|---------------------------------|---------------------|--------------|----------------------------------|----------------------------------------|---------------------------------|-----------------------------------------------------|-------------------------------|-------------------------------------------------------------------------------------|--------|------|------------------|--|
|                                 |                     |              |                                  |                                        | 申购单收货明细 (CB0200012014000157)    |                                                     |                               |                                                                                     |        |      |                  |  |
| 提交                              | 发布                  | 竟价中          | 初选管理                             |                                        | 补充报价<br>一审                      |                                                     | 固宁资产                          | 收货                                                                                  | 验收     | 固定资产 | 结束               |  |
|                                 | $\overline{2}$      | з            |                                  |                                        | 5<br><b>G</b>                   |                                                     |                               | 8                                                                                   | ( 9    | (10  | (11)             |  |
| 基本信息                            |                     |              |                                  |                                        |                                 |                                                     |                               |                                                                                     |        |      |                  |  |
| 由购主题                            |                     |              |                                  |                                        |                                 |                                                     |                               | 海盗船8GB DDR3 1600 红色复仇者,AOC LV273HIP.希捷Desktop 2TB 7200转 8GB混合.影驰GTX970黑将.游戏悍将激战3豪华版 |        |      |                  |  |
| 申购人                             | test                |              | 申购人电话<br>1233                    |                                        | 申购单类型                           |                                                     |                               | 竟价类                                                                                 | 申购单状态  | 已发货  |                  |  |
| 使用币种                            | 人民币                 |              | 中标总额                             | 3,500.0                                |                                 | 是否含税                                                |                               | 是                                                                                   | 是否开发票  | 是    |                  |  |
| 是否送货                            | 是                   |              | 送货时间                             | 2014-11-29                             |                                 | 发布中标时间                                              |                               | 2014-11-28 16:01                                                                    | 最后更新时间 |      | 2014-11-28 16:01 |  |
| 送货地址                            | 广东省广州市白云区广州大道北2186号 |              |                                  |                                        |                                 |                                                     |                               |                                                                                     |        |      |                  |  |
| 设备名称                            |                     | 设备品牌<br>設备型문 |                                  | 规格配置                                   |                                 |                                                     |                               | 发货备注                                                                                | 收货备注   |      | 操作               |  |
| 希捷Desktop 2TB 7200转 希捷<br>8GB混合 |                     |              |                                  | Desktop 2TB 7200转 8GB 参考报价: ¥740<br>混合 |                                 | 话用<br> 硬盘容量: 2000GB<br>类型: 台式机<br>廷<br>拉口米刑, came o |                               |                                                                                     | 已收货    |      | 确认收货             |  |
| 厂商投标信息项目申购                      |                     |              |                                  |                                        |                                 |                                                     |                               |                                                                                     |        |      |                  |  |
| 中标厂商                            |                     | 是否标配         | 中标单价                             |                                        | 设备数里                            |                                                     | 售后服务                          |                                                                                     |        | 差异描述 |                  |  |
| 补充报价厂商: 企业1                     |                     | 是            |                                  | 800.0                                  |                                 | $\mathbf{1}$                                        |                               | 按行业标准提供服务                                                                           |        |      |                  |  |
| 设备名称                            | 设备品牌                |              | 设备型문                             |                                        | 规格配置                            |                                                     |                               | 发货备注                                                                                | 收货备注   |      | 操作               |  |
| AOC LV273HIP                    | AOC                 |              | LV273HIP                         |                                        | 参考报价: ¥2299<br>面板<br>屏幕尺寸: 27英寸 |                                                     | A<br>$\overline{\phantom{a}}$ | 已收货                                                                                 |        |      | 确认收货             |  |

#### <span id="page-23-0"></span>**2.2.10 评价管理**

## **2.2.10.1** 业务流程说明

申购用户对此次中标厂商的发货、服务、产品质量按很好(5)、好(4)、一般(3)、 差(2)、很差(1)等五级进行评价,由系统生成综合评分(按照发货、服务、产品质 量三个不同的权重进行计算)。在规定评价期限内(系统默认为两年)可以作多次评价, 但最后一次有效。对差和很差的评分,用户需要填写理由。

#### **2.2.10.2** 功能界面

其参考界面如下图所示:

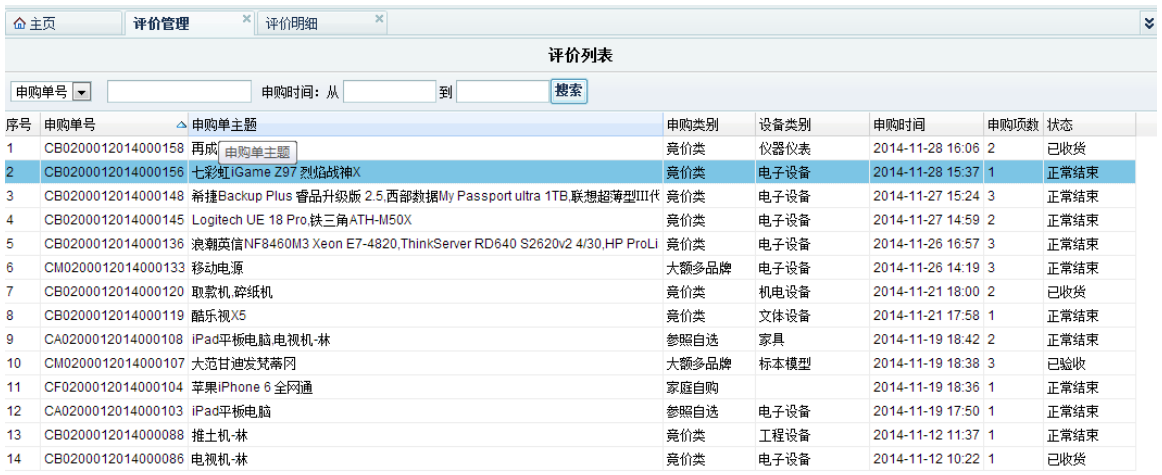

每页 20 ■总记录: 14

| M首页 4上一页 1 下一页 ▶ 末页 N | 1 | ▶

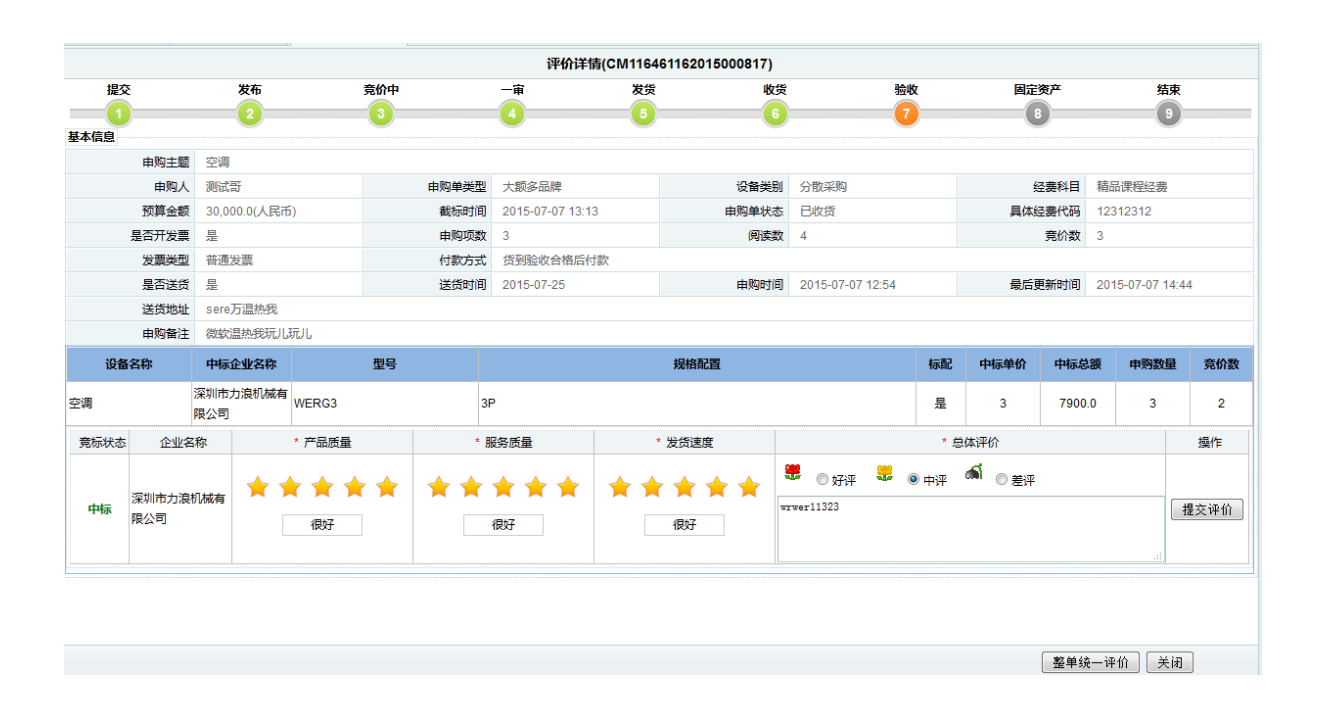